## Tips for Rehires

After receiving notification from your hiring manager as to your anticipated start date, you will receive an email from NeoGov.com to login.

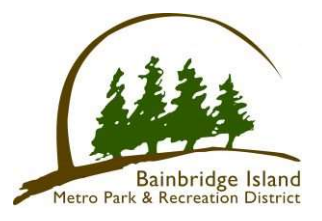

Click on forgot your username or password if you don't recall the username or password you previously used.

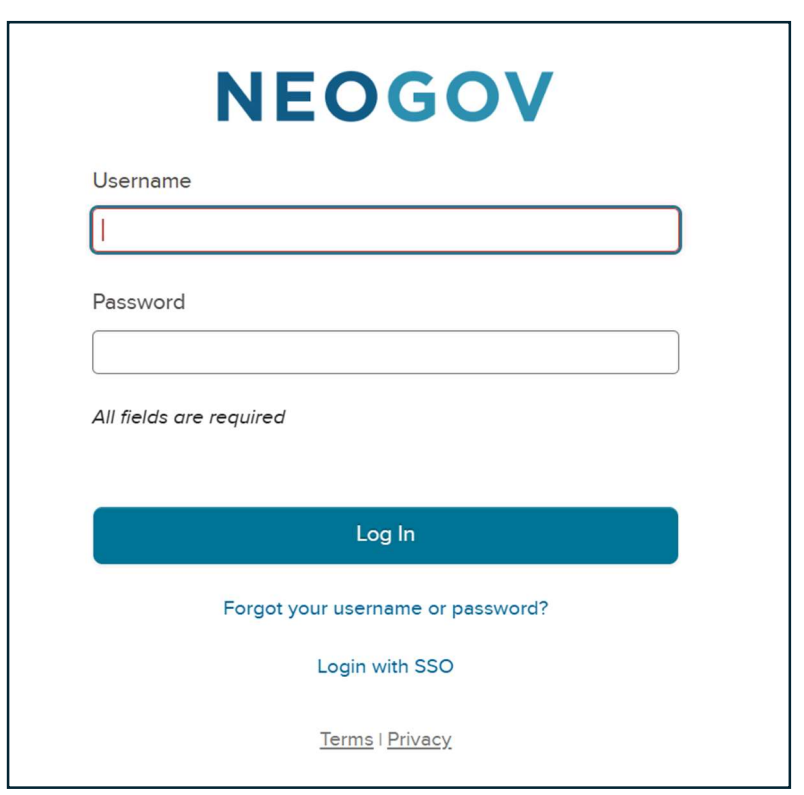

Things to consider: To make sure that our emails are not filtered into your "junk" or "spam" folder, please add NeoGov.com to your list of trusted senders.

You'll be assigned various tasks within NeoGov to complete. Examples of these tasks are the W-4 Form, Personnel Action Form (PAF), direct deposit authorization, etc.

Contact the hiring manager with any questions regarding your tasks or employment.